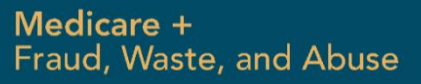

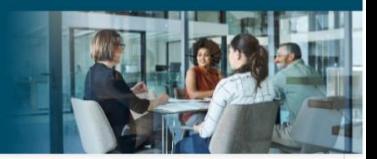

# AHIP Online Medicare Training Course

## User Guide

This guide will help you to navigate the online system. You may print this document and use it to assist you in the process.

### **Returning Users (Forgotten Password)**

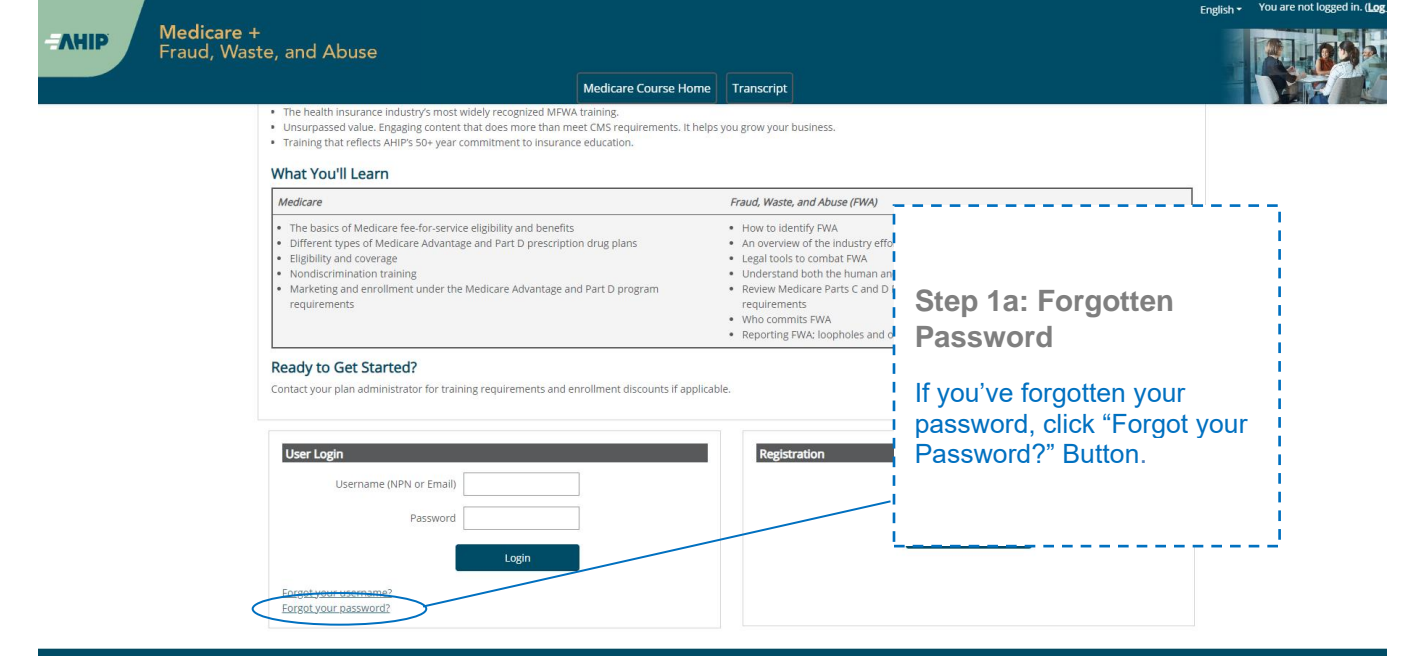

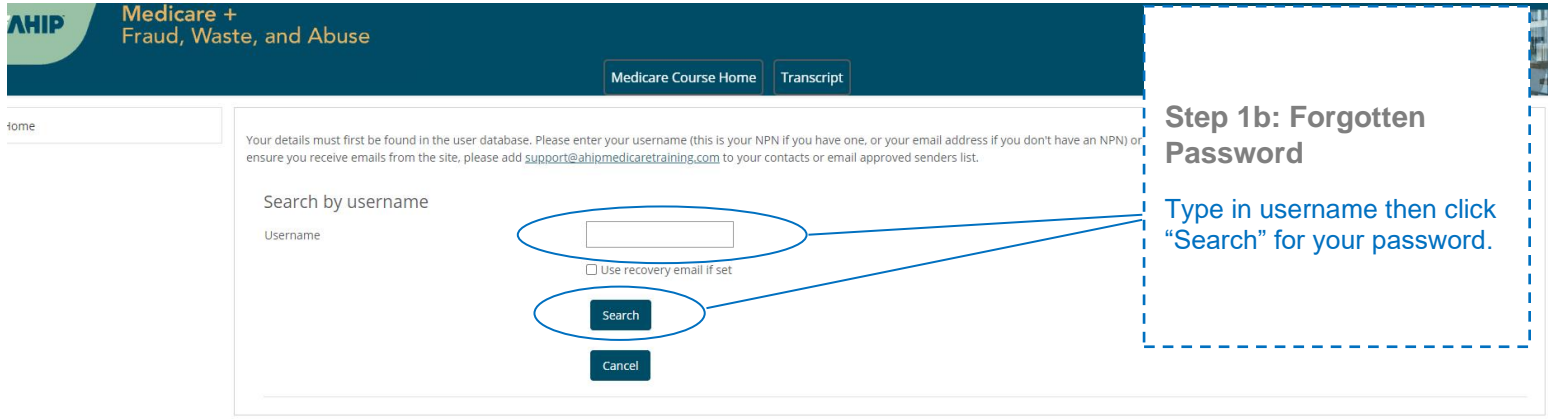

# **New Users (Registering Account)**

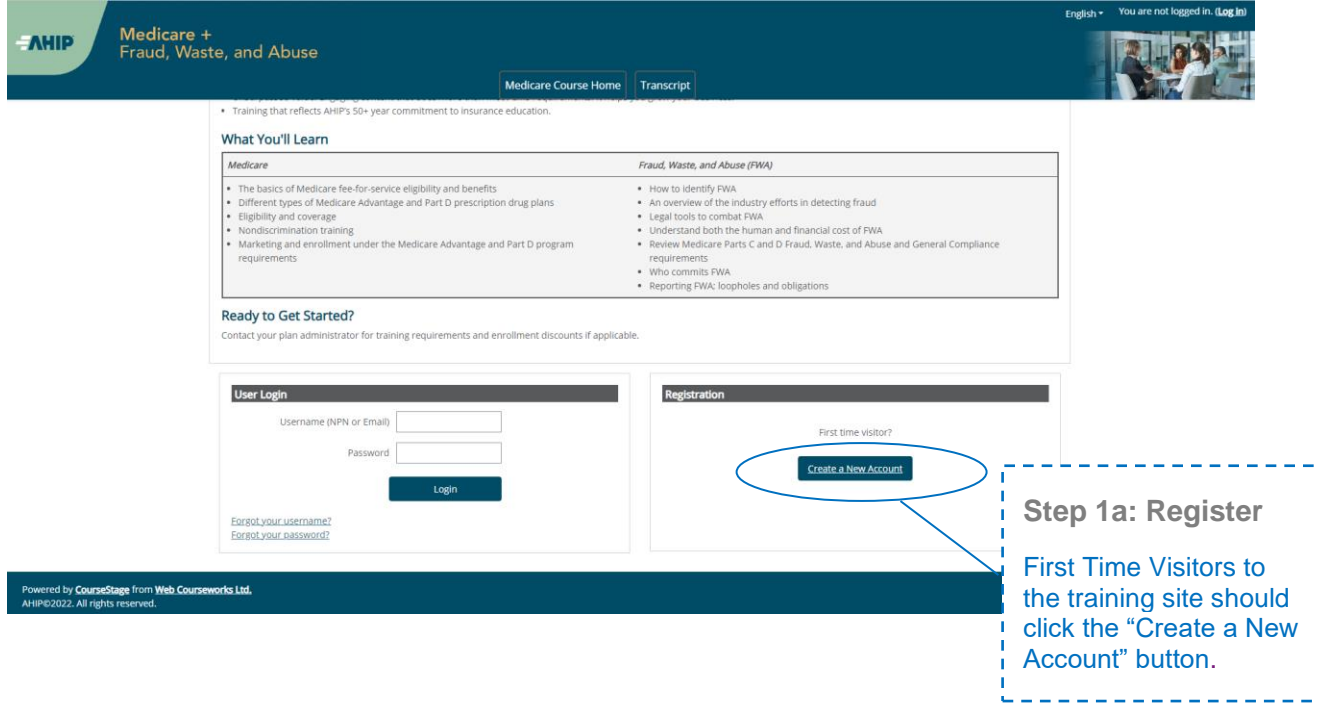

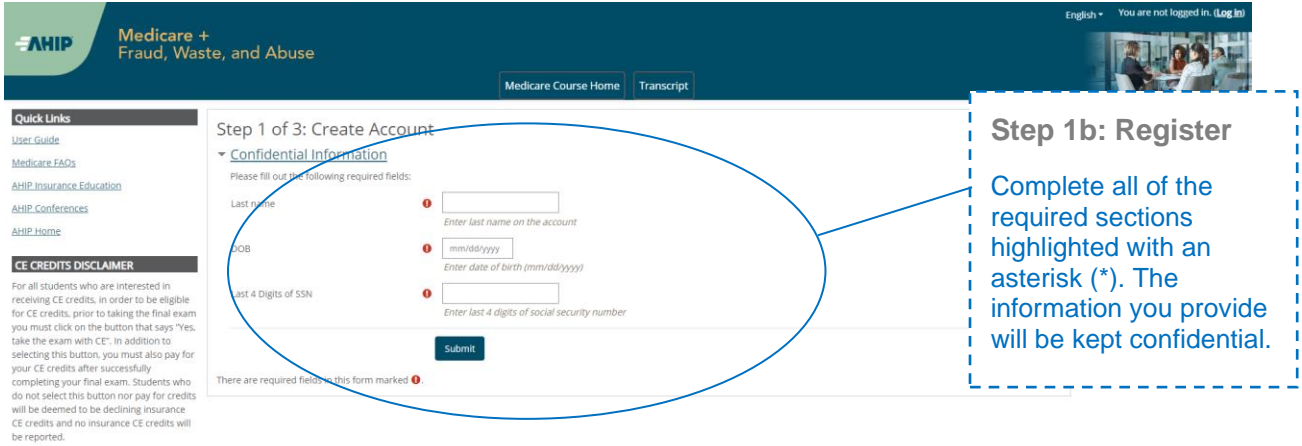

Powered by **CourseStage** from Web Courseworks Ltd.<br>AHIP©2022. All rights reserved.

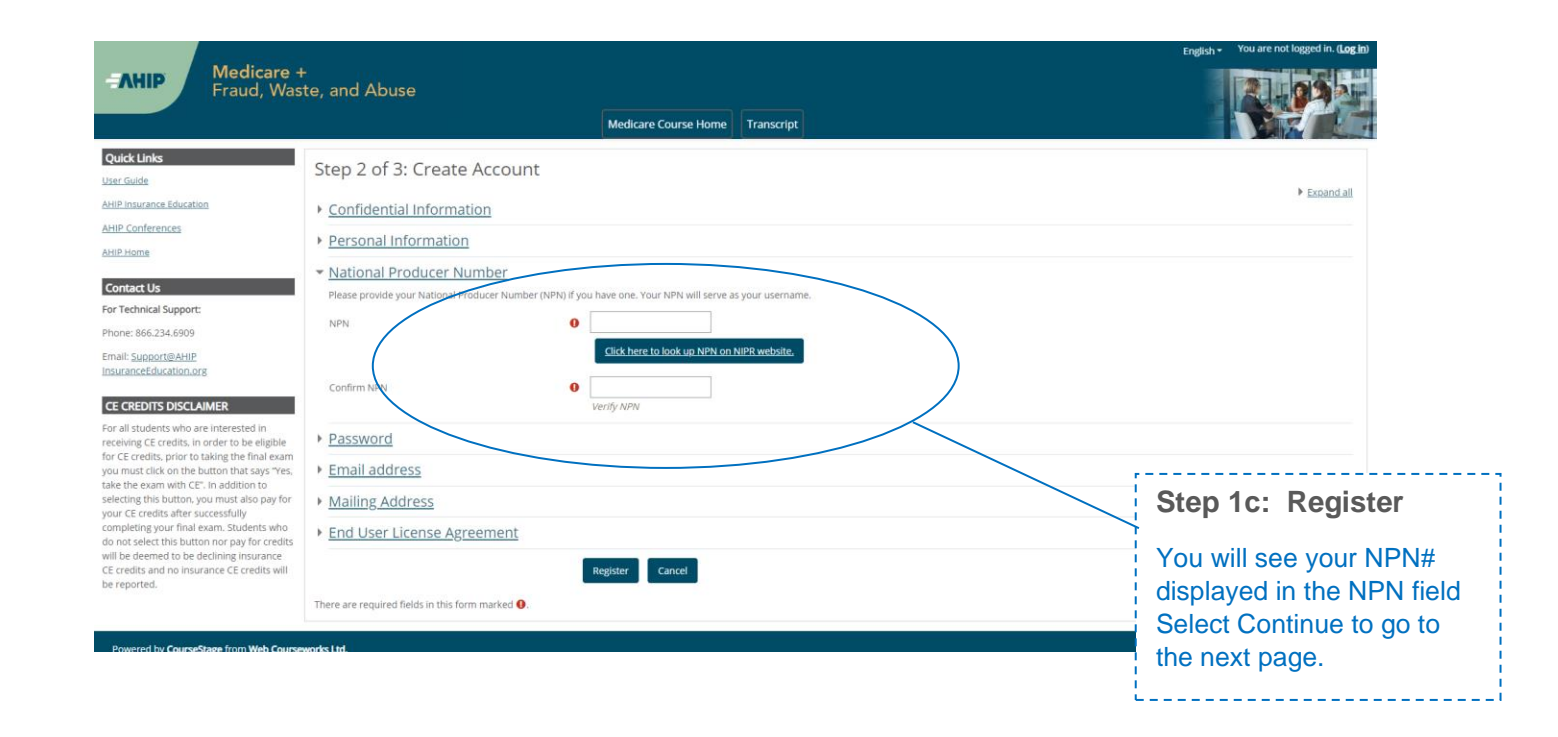

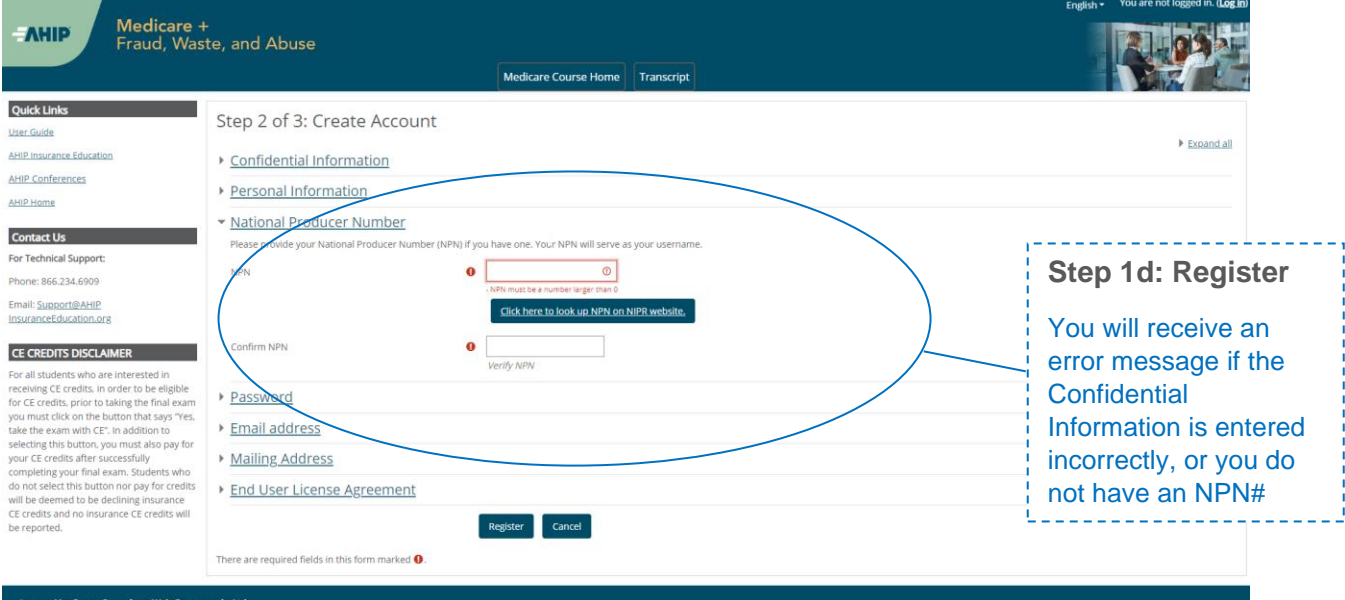

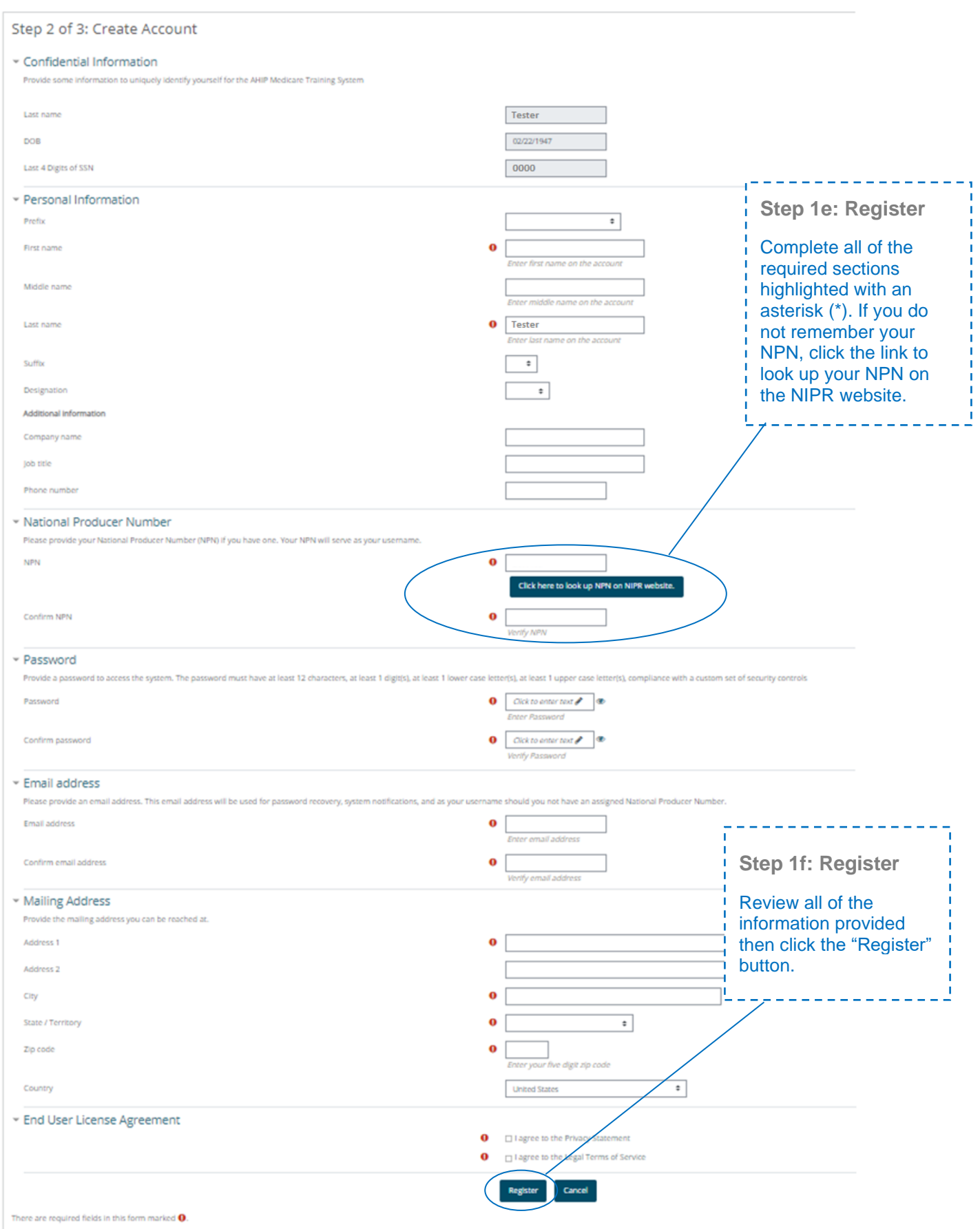

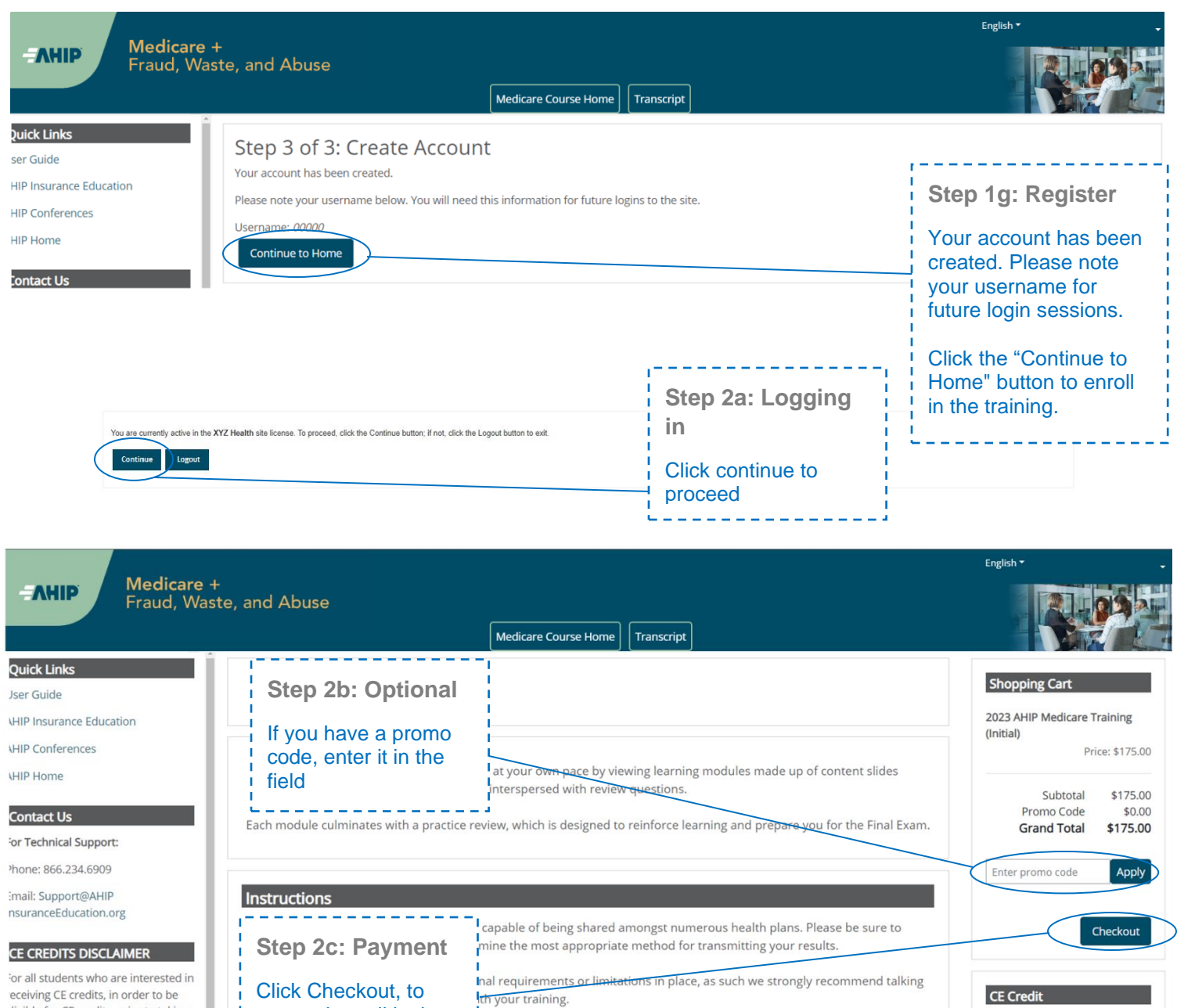

eceiving CE credits, in order to be ligible for CE credits, prior to taking he final exam you must click on the outton that says "Yes, take the exam vith CE". In addition to selecting this iutton, you must also pay for your IE credits after successfully

pay and enroll in the You must complete and pass training. the Final Exam in order to purchase credits. No records found English \* **Step 2d: Language** To switch language, select English (United States) (en\_us) from the drop down menu Español - Internacional (es) in the upper right hand corner

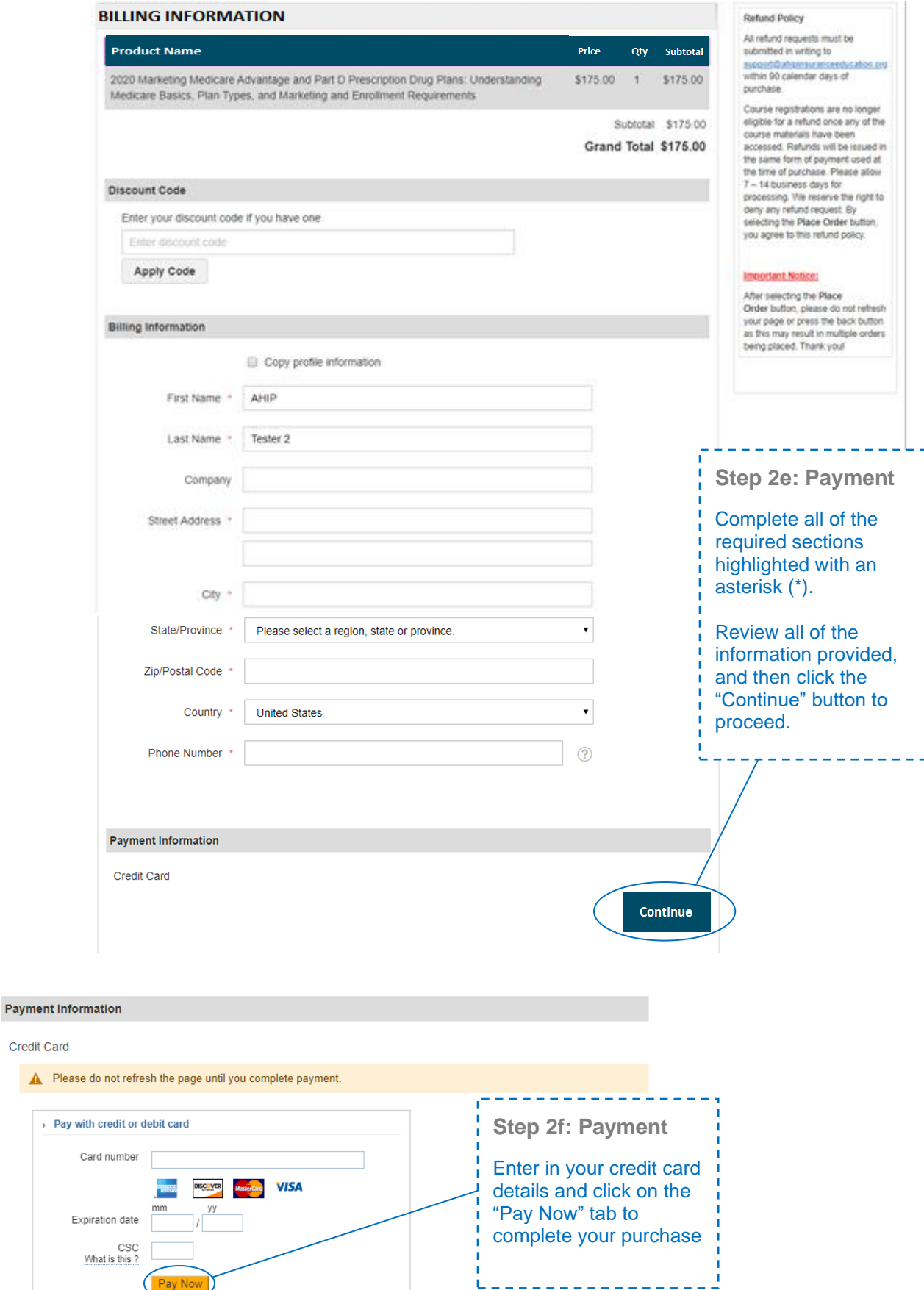

 $\pmb{\Delta}$ 

 $\lambda$ 

T.

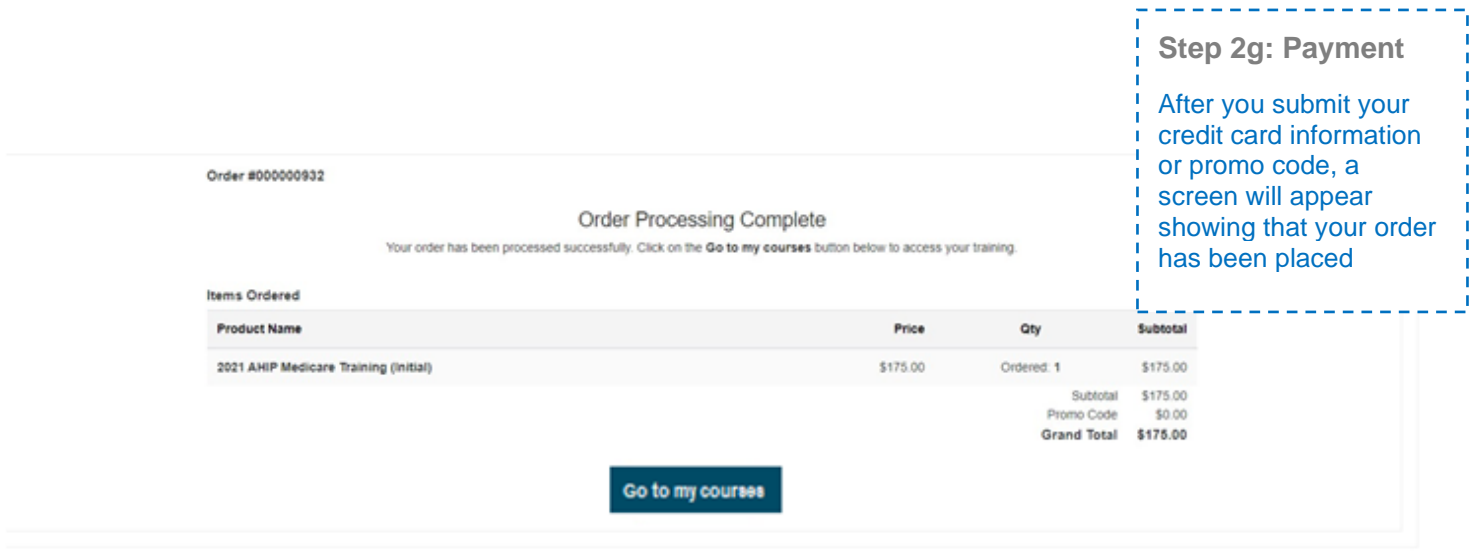

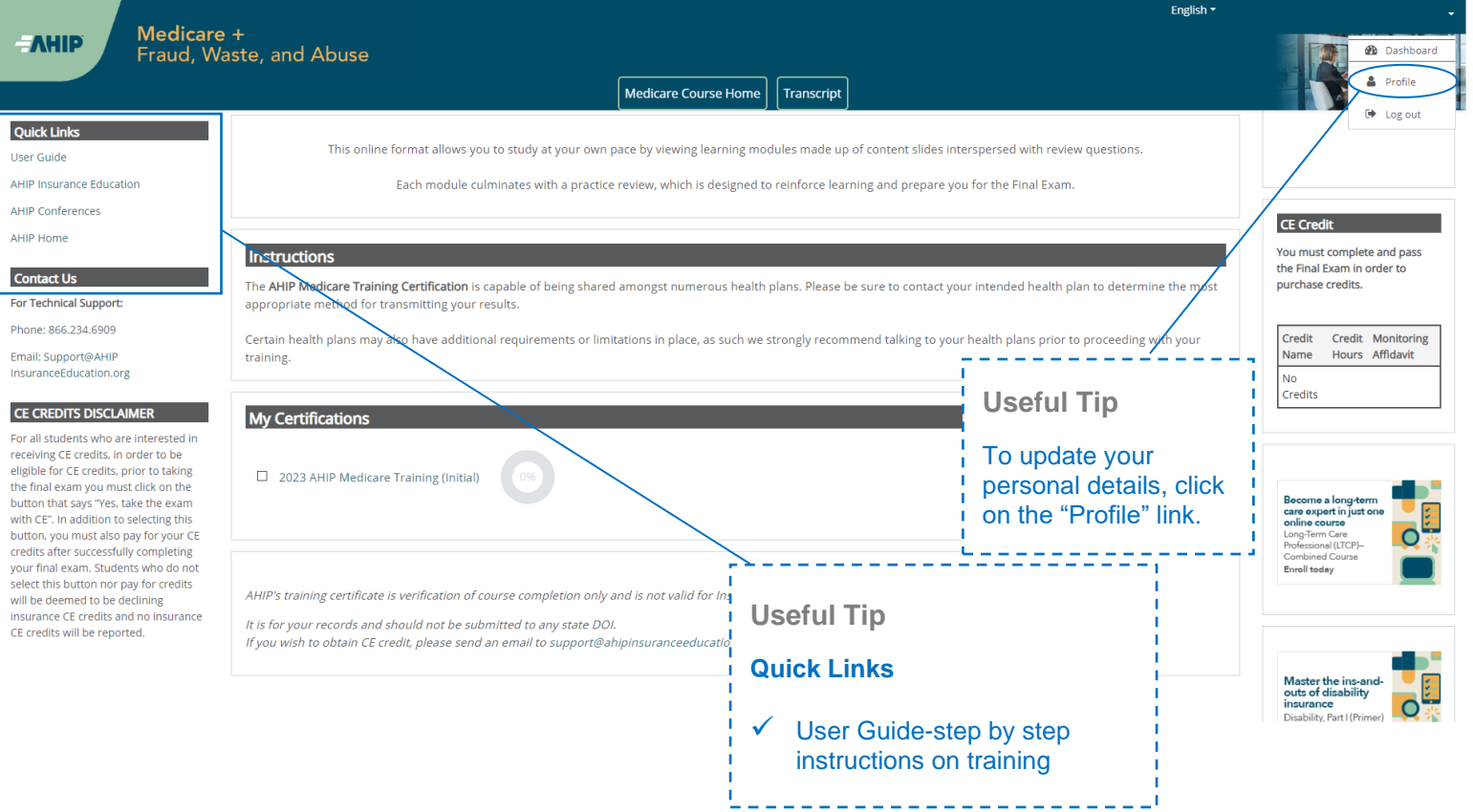

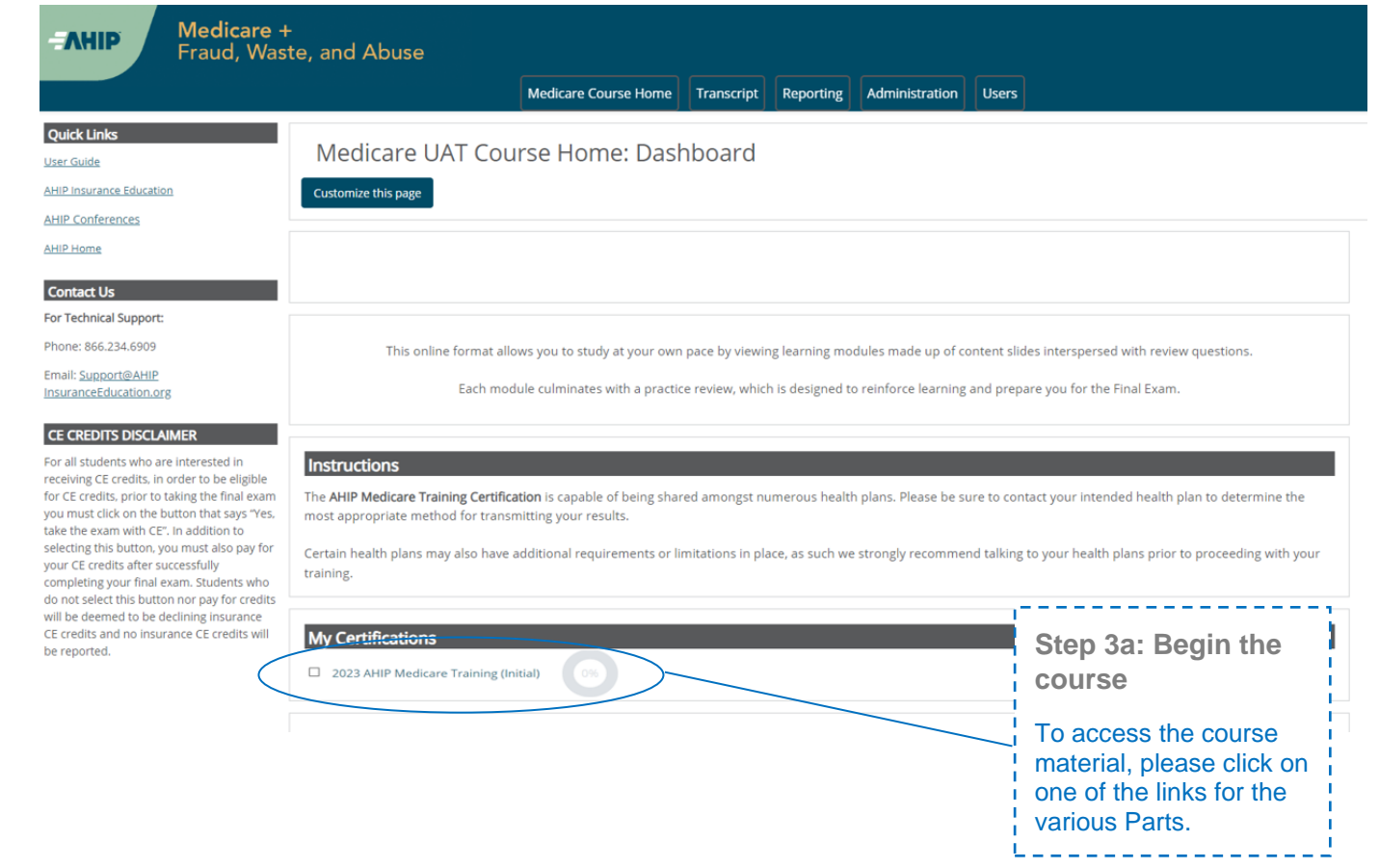

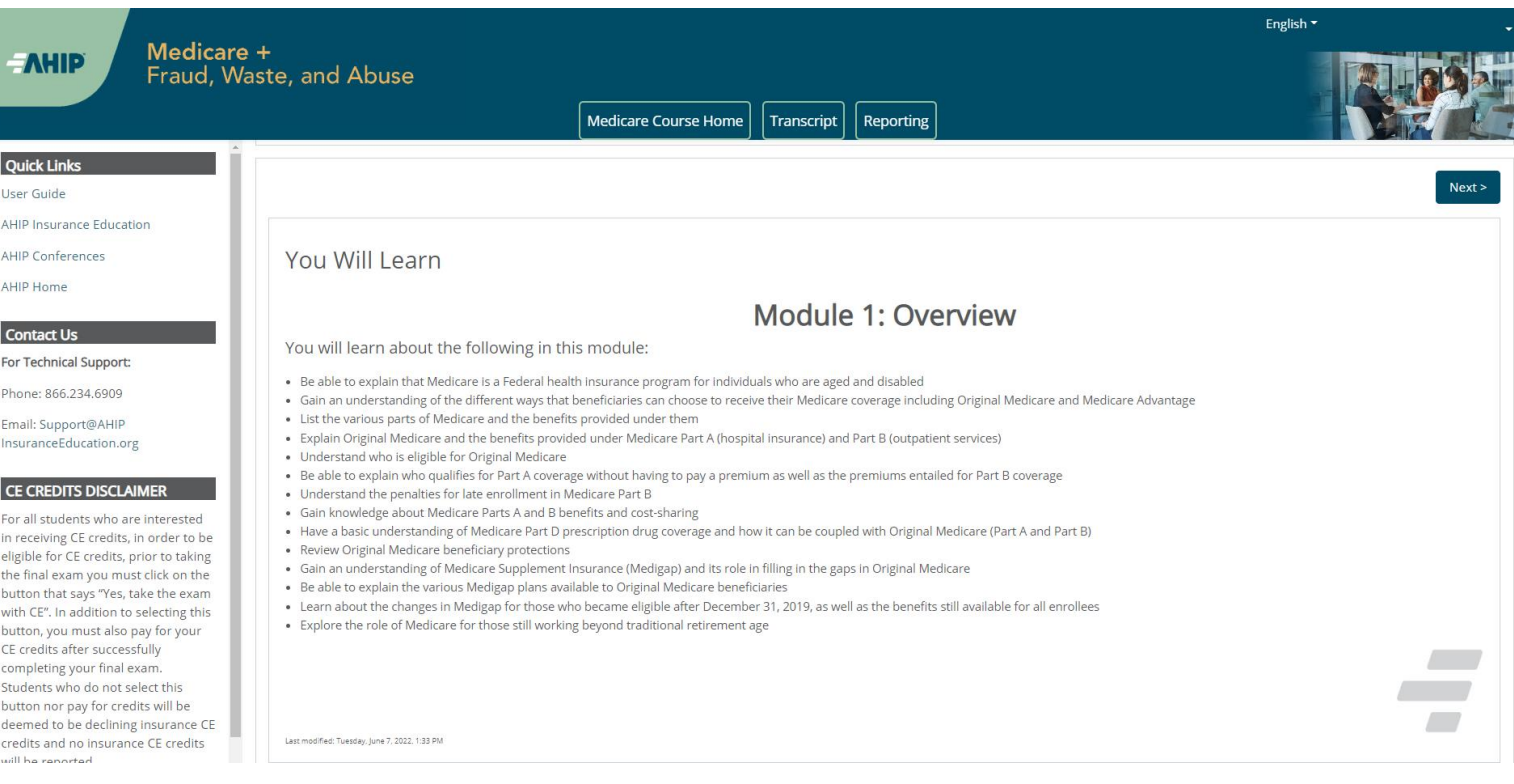

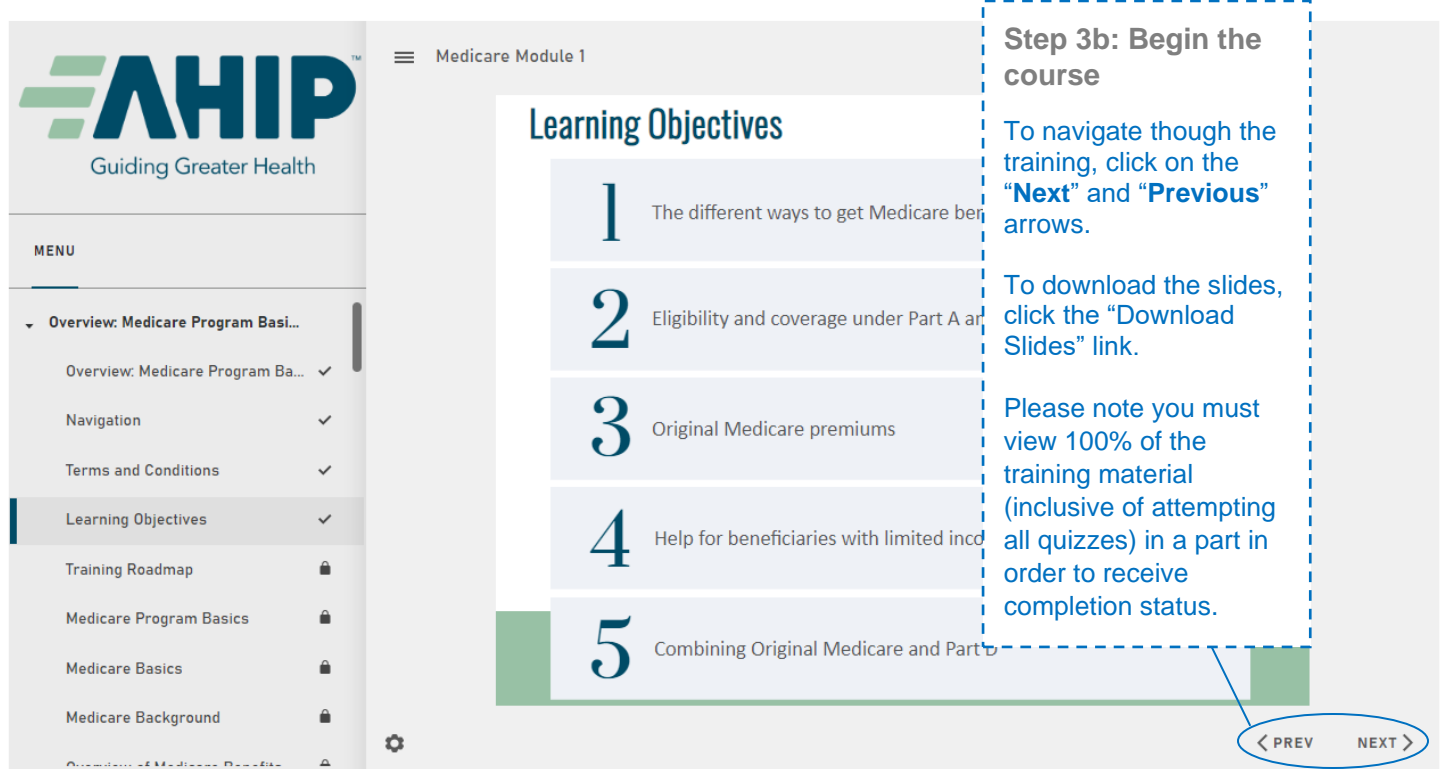

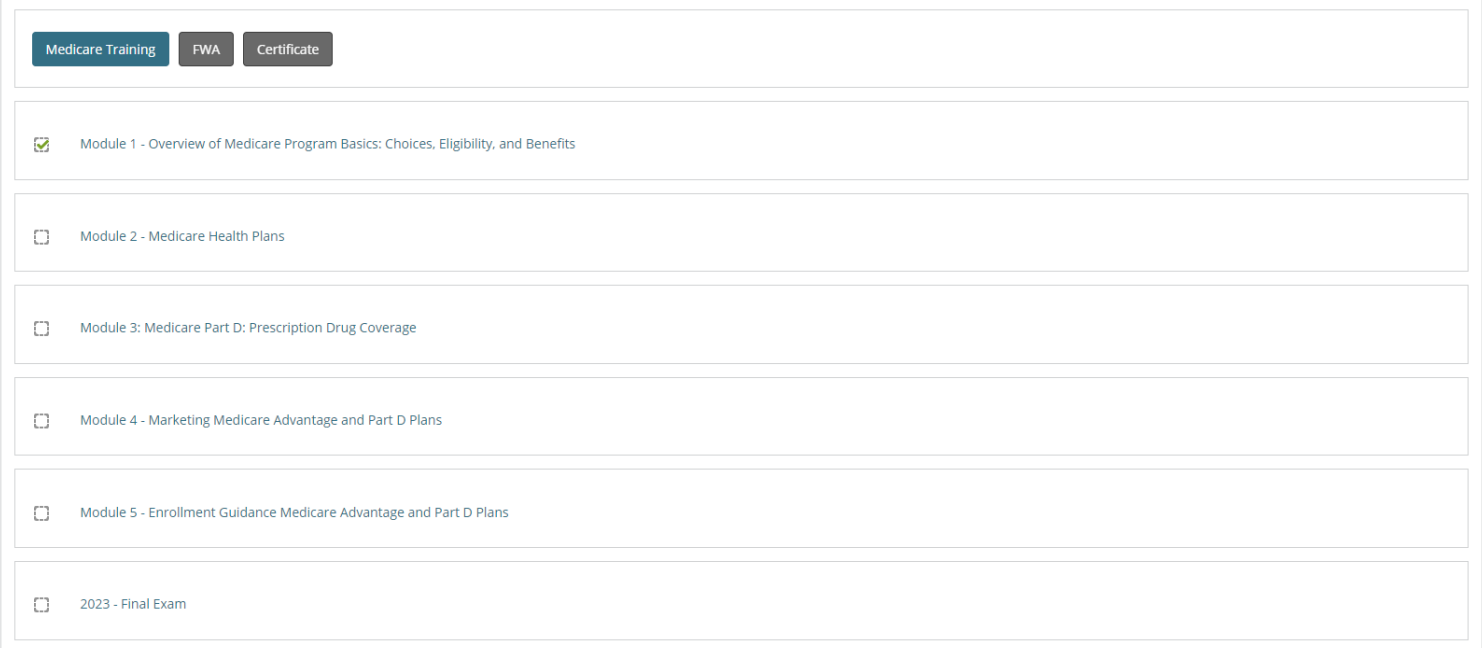

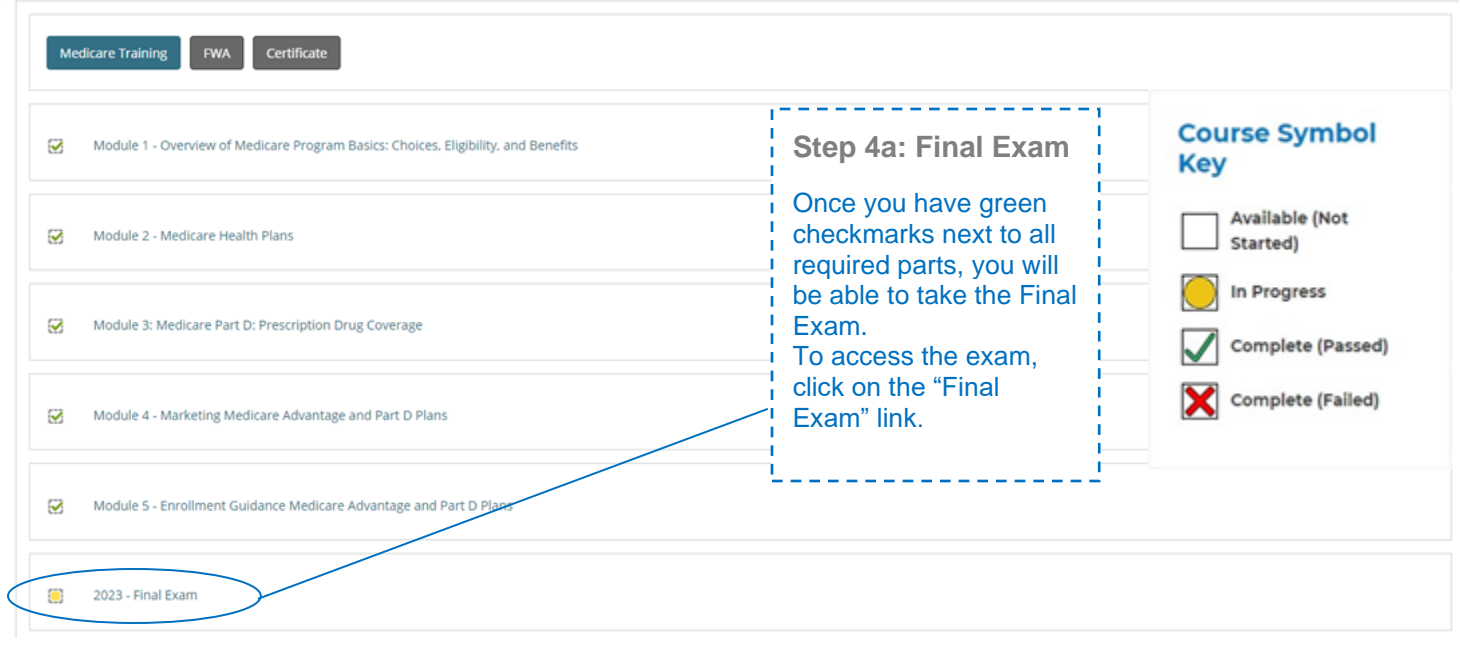

This AHIP training program qualifies for CE credits in most states (additional fees apply). If you wish to apply for CE credit you must apply before taking the final exam. ŗ

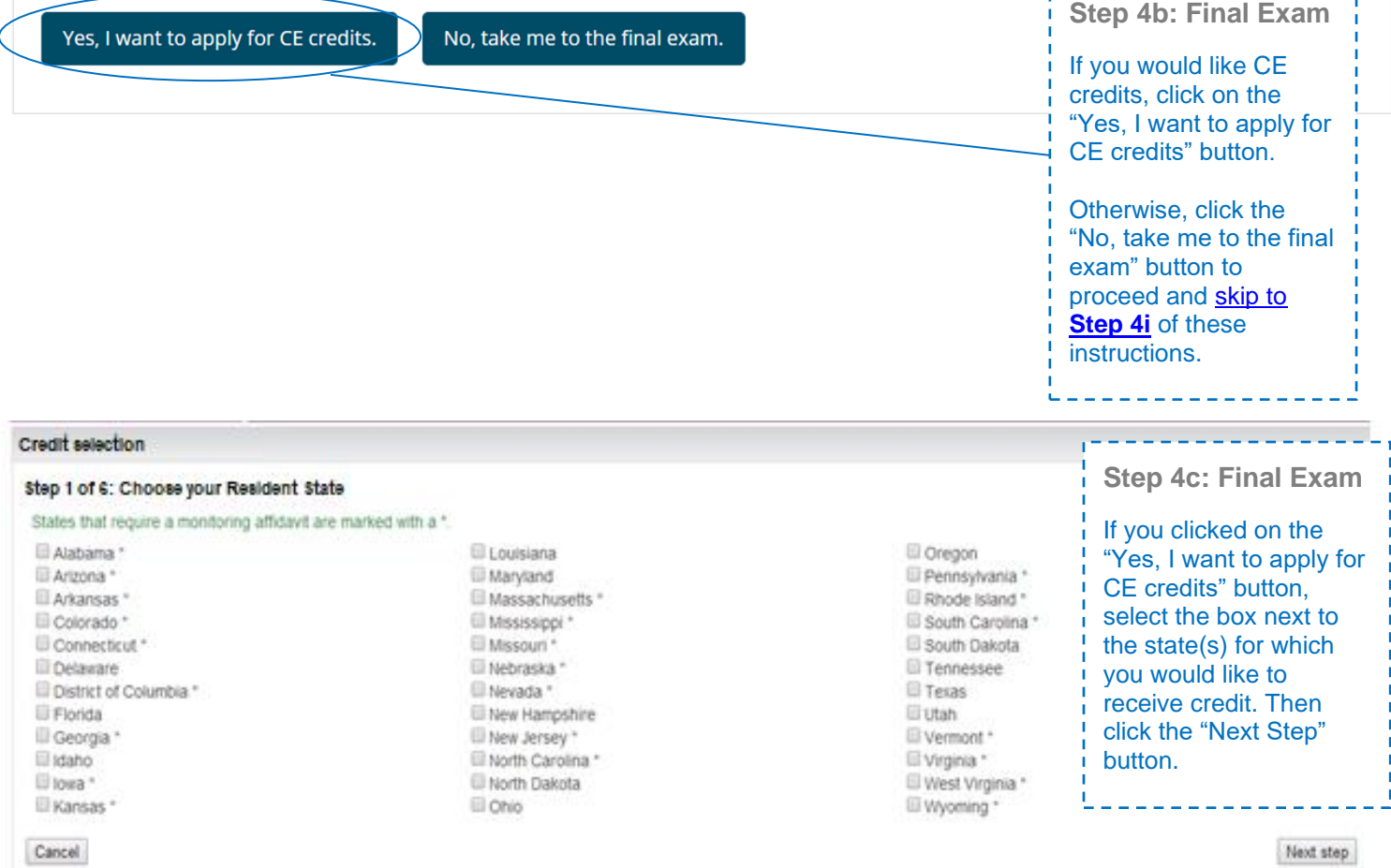

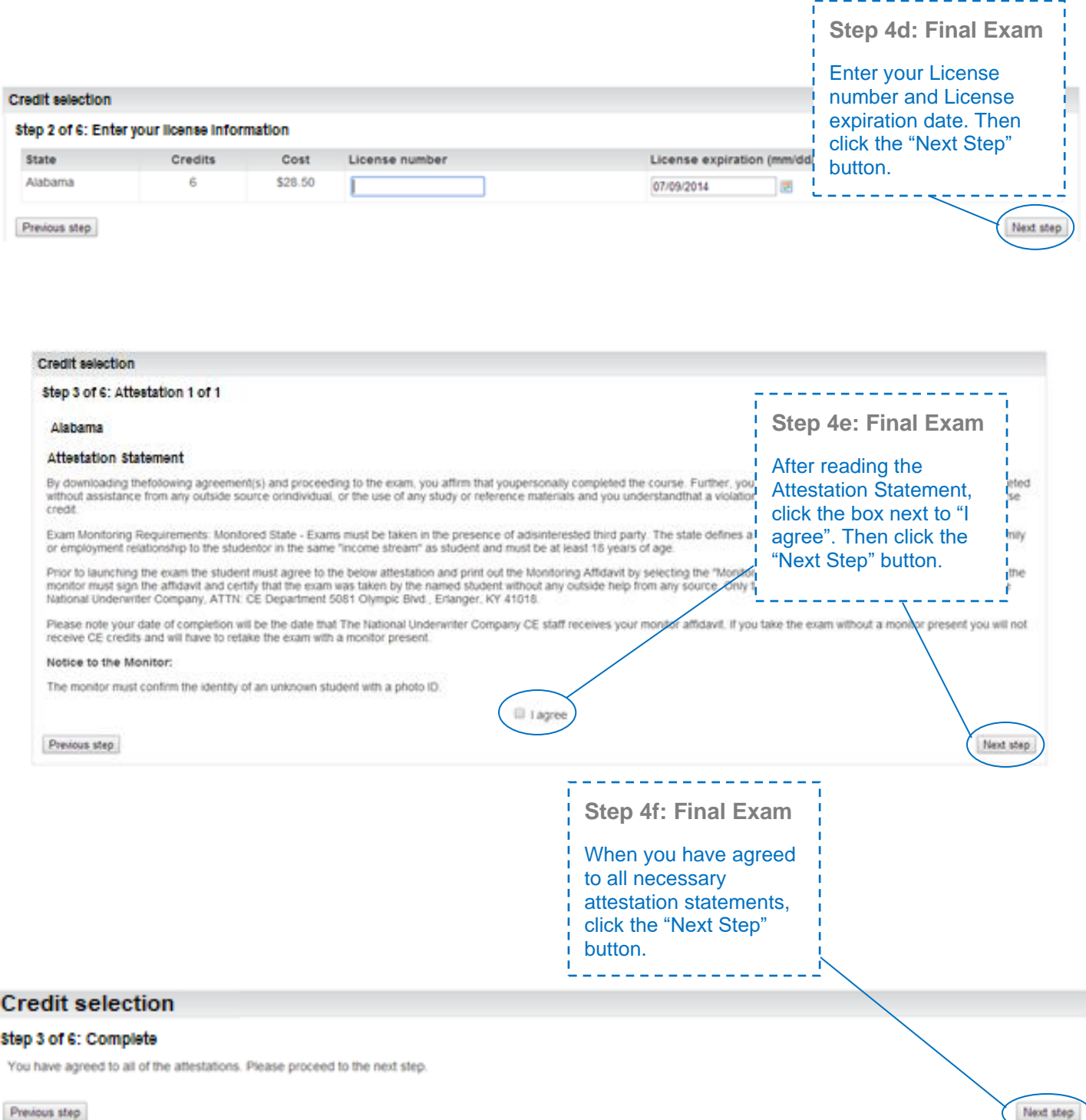

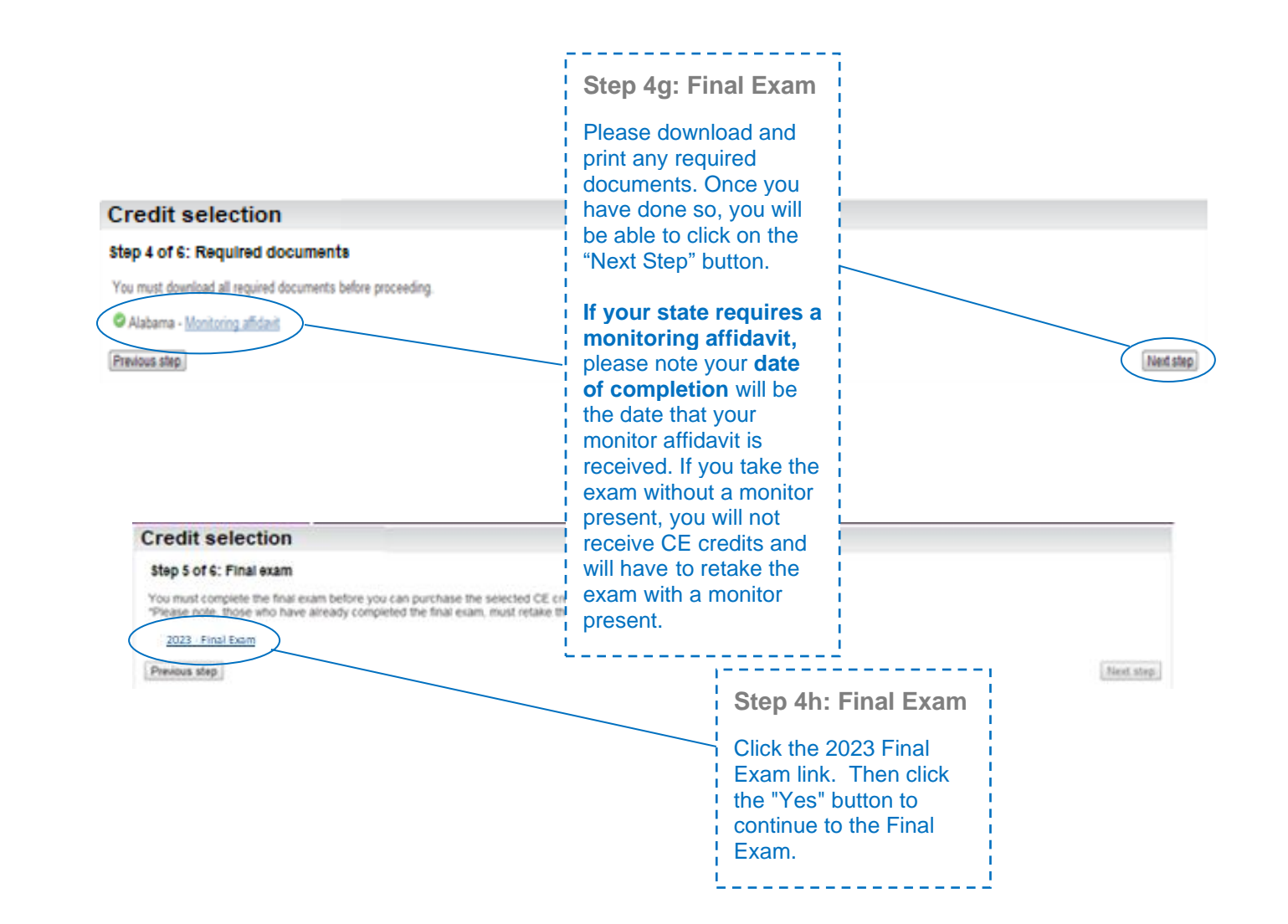

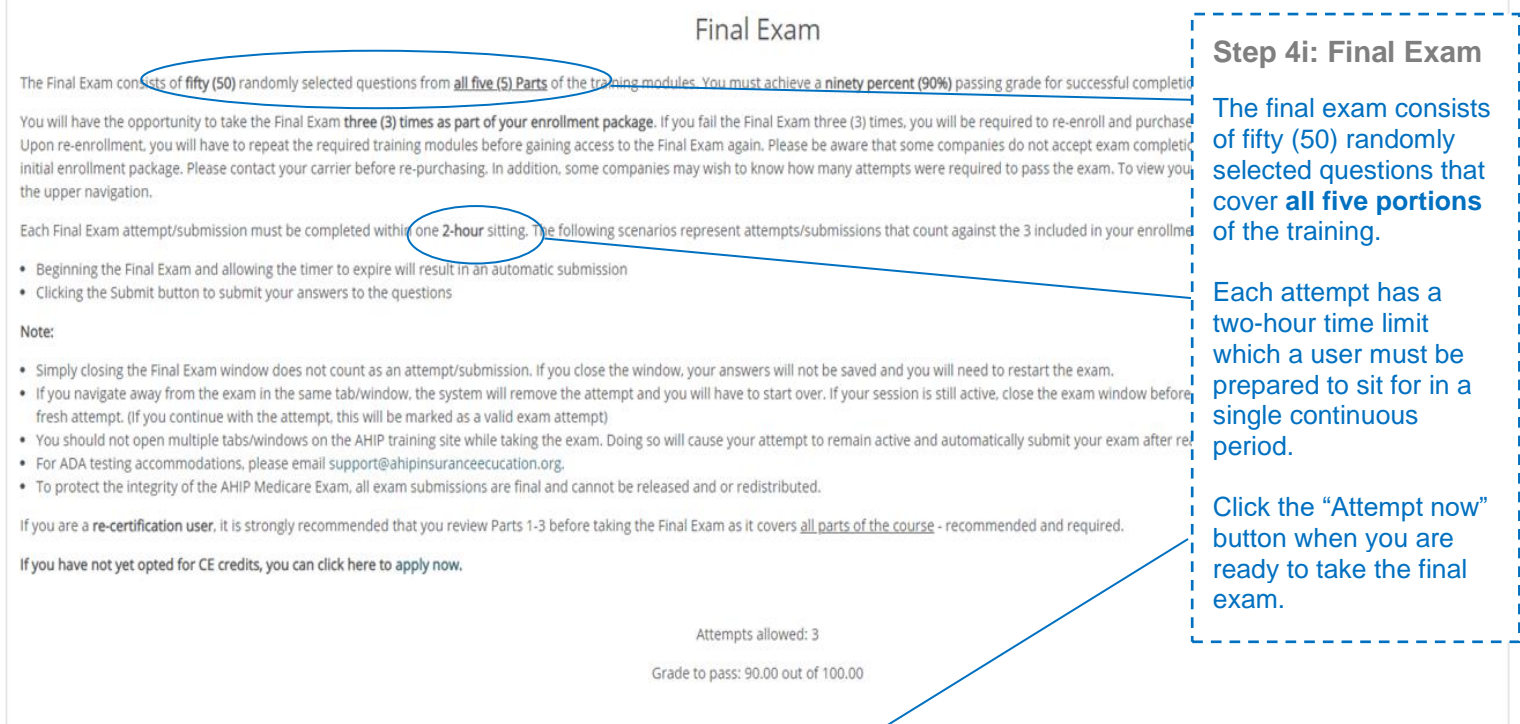

Attempt now

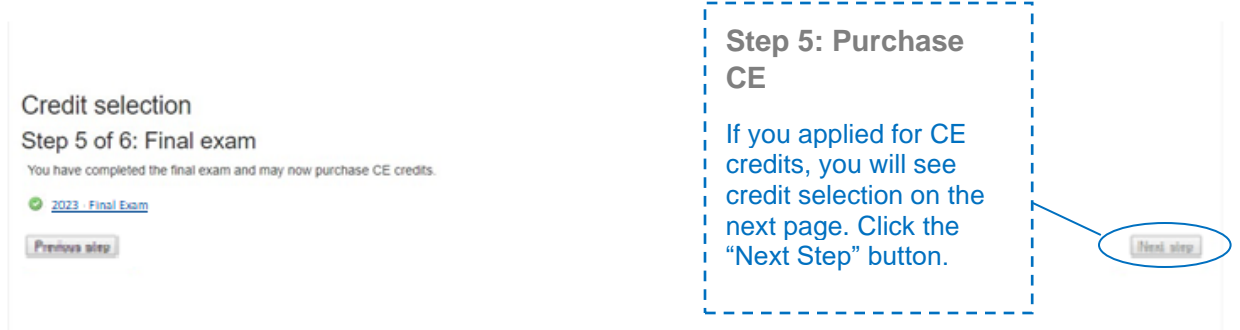

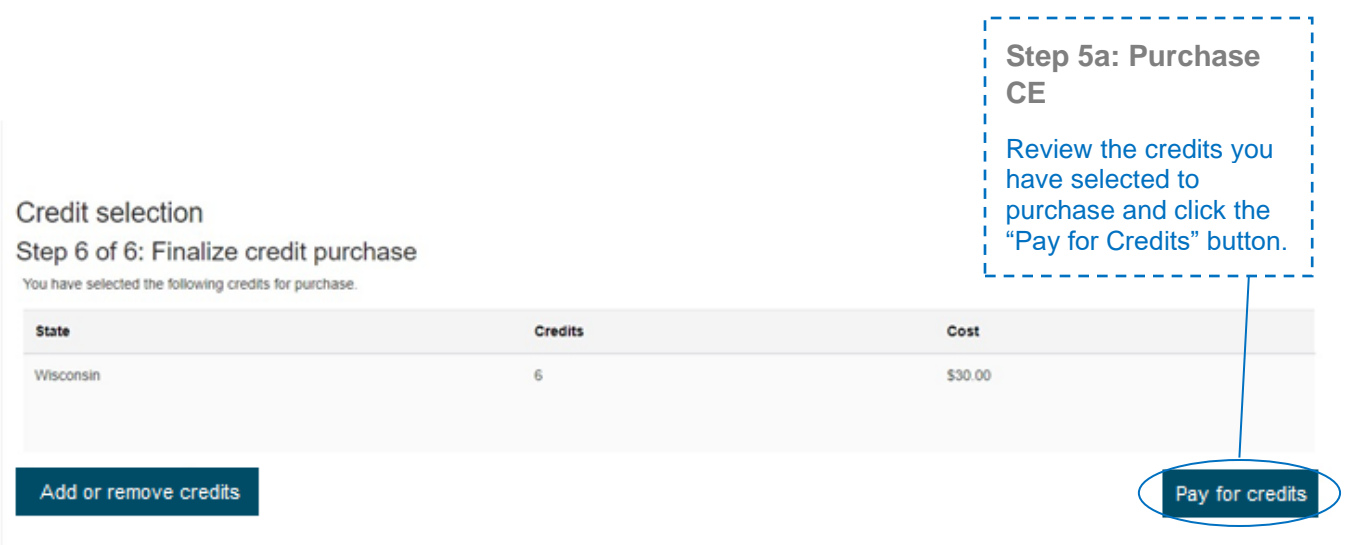

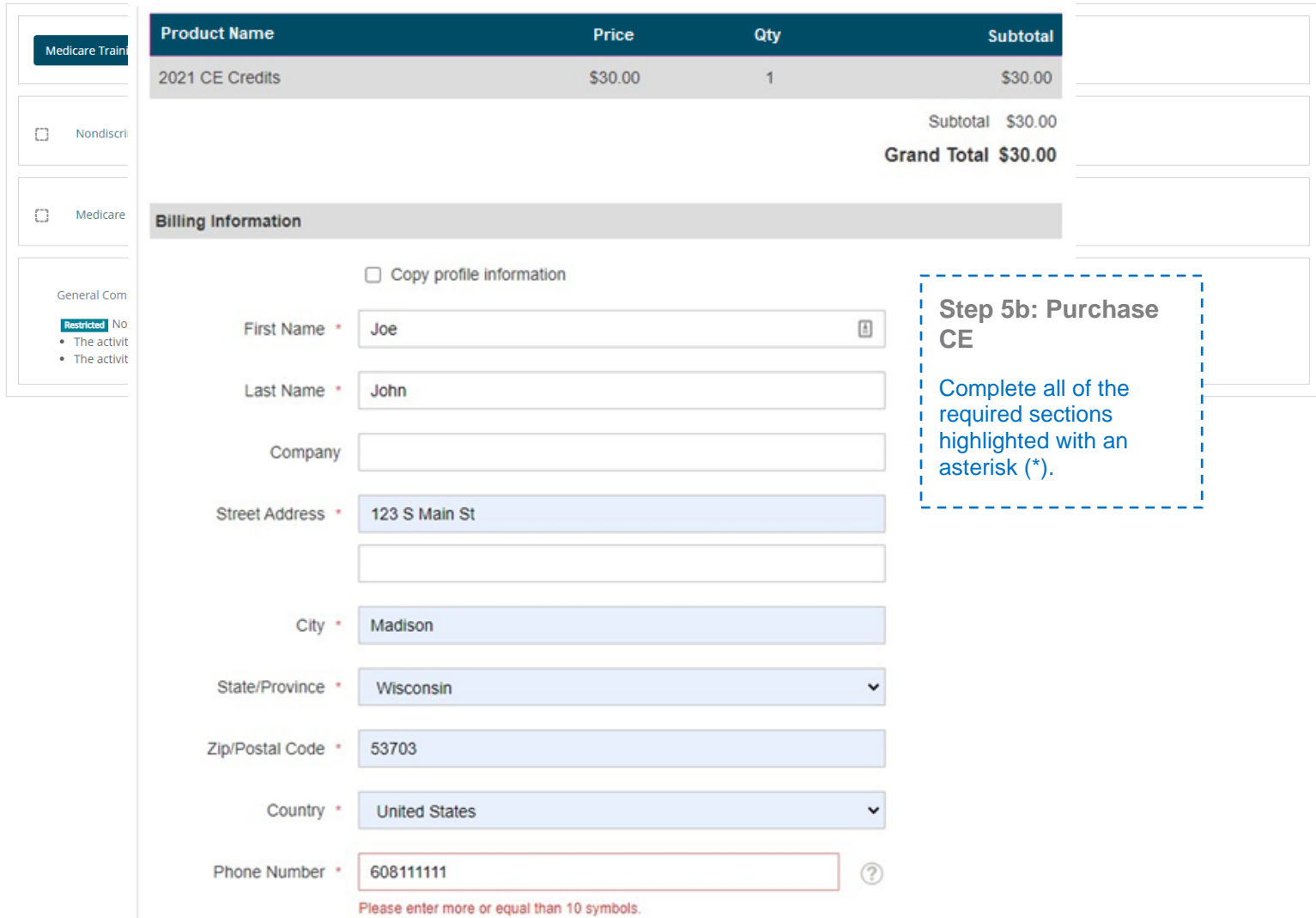

#### Payment Information

Credit Card (Payflow Link)

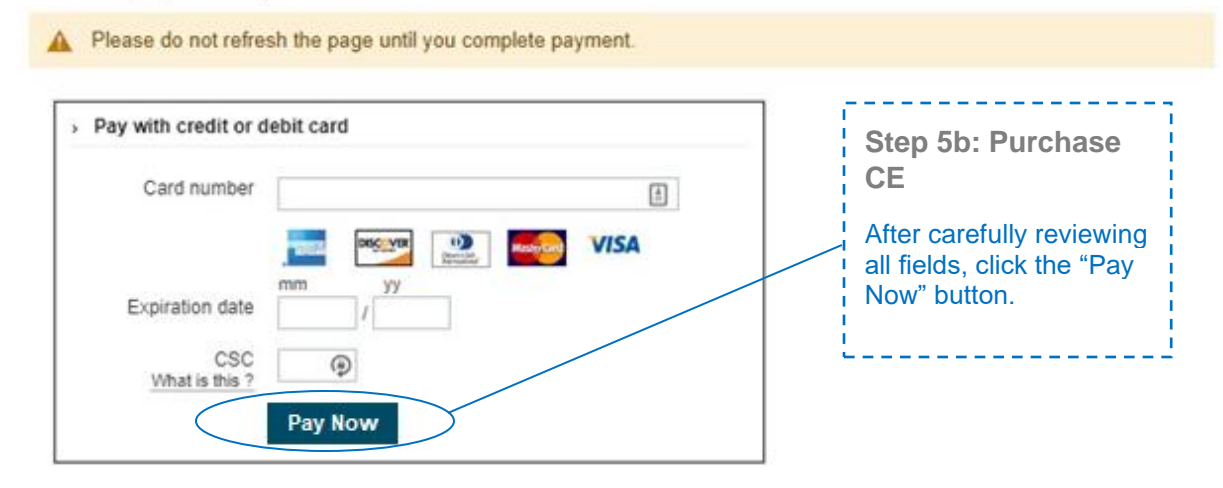

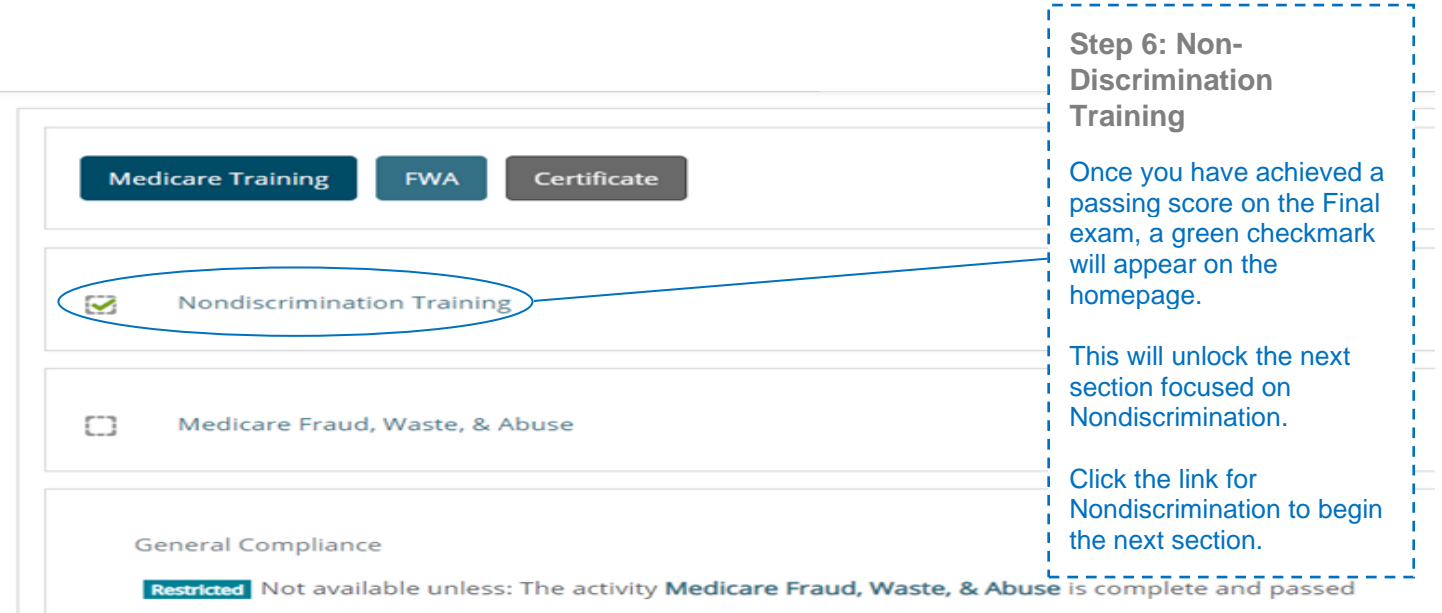

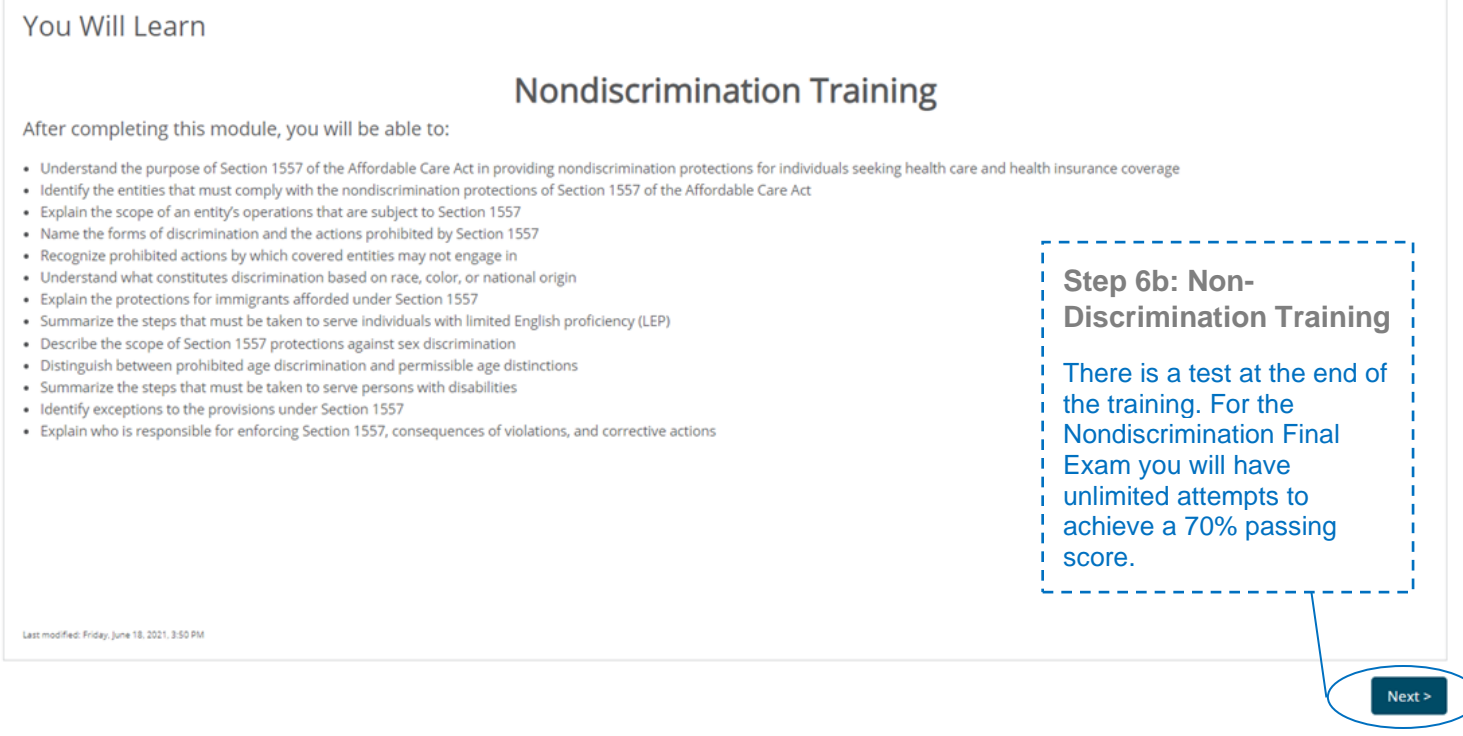

#### Medicare Fraud, Waste, and Abuse Training

Developed by the **Centers for Medicare & Medicaid Services** 

Have you completed Combating Medicare Parts C & D Fraud, Waste, and Abuse Training through the CMS Medicare Learning Network (MLN)?

If you have NOT completed this portion of the training through the CMS Medicare Learning Network (MLN), please select NO below to complete the training through AHIP.

Requirements for this Module: Completion of Combating Medicare Parts C & D Fraud, Waste, and Abuse Training and Review Questions. Review questions are not counted towards the Combating Medicare Parts C & D Fraud, Waste, and Abuse Final Exam.

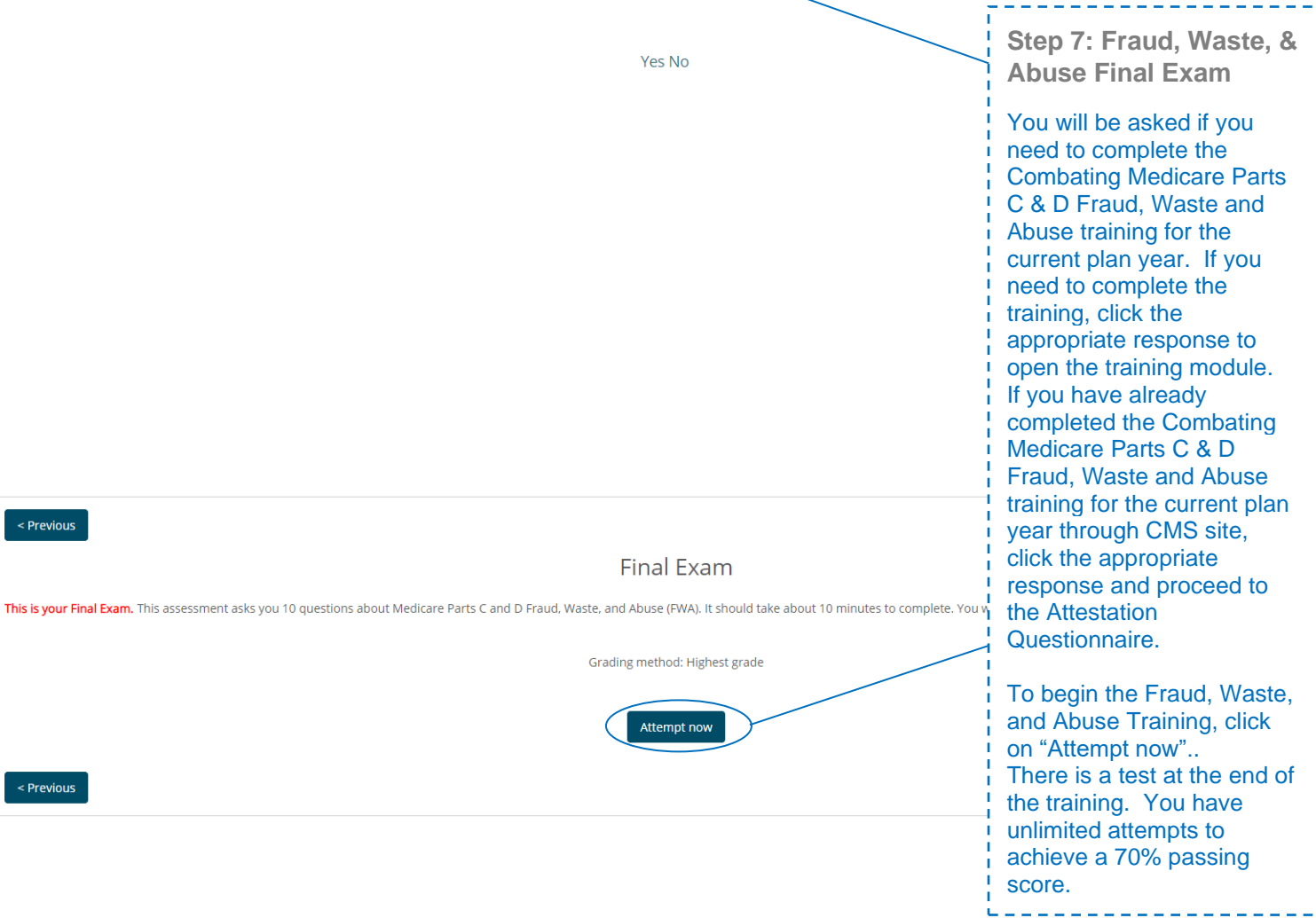

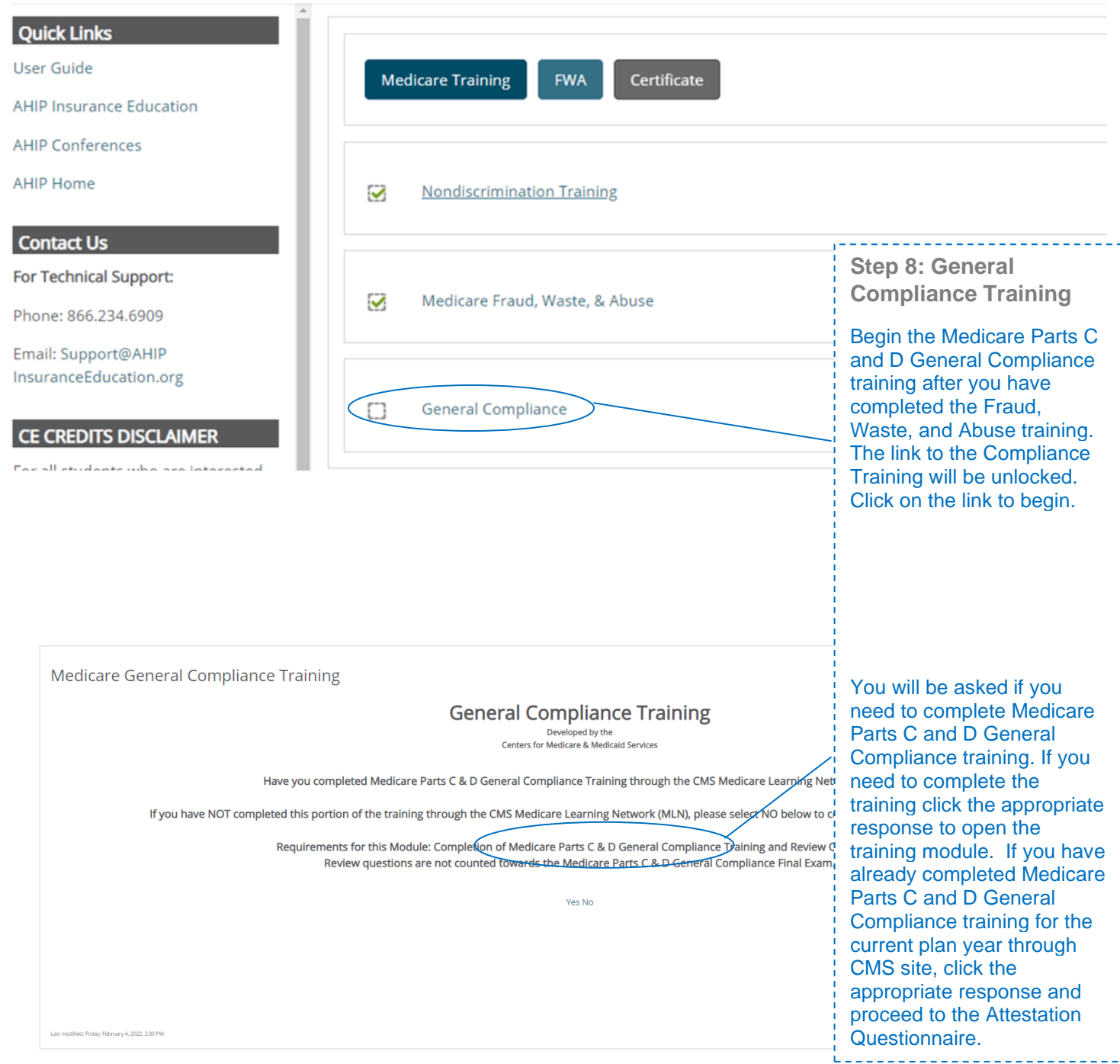

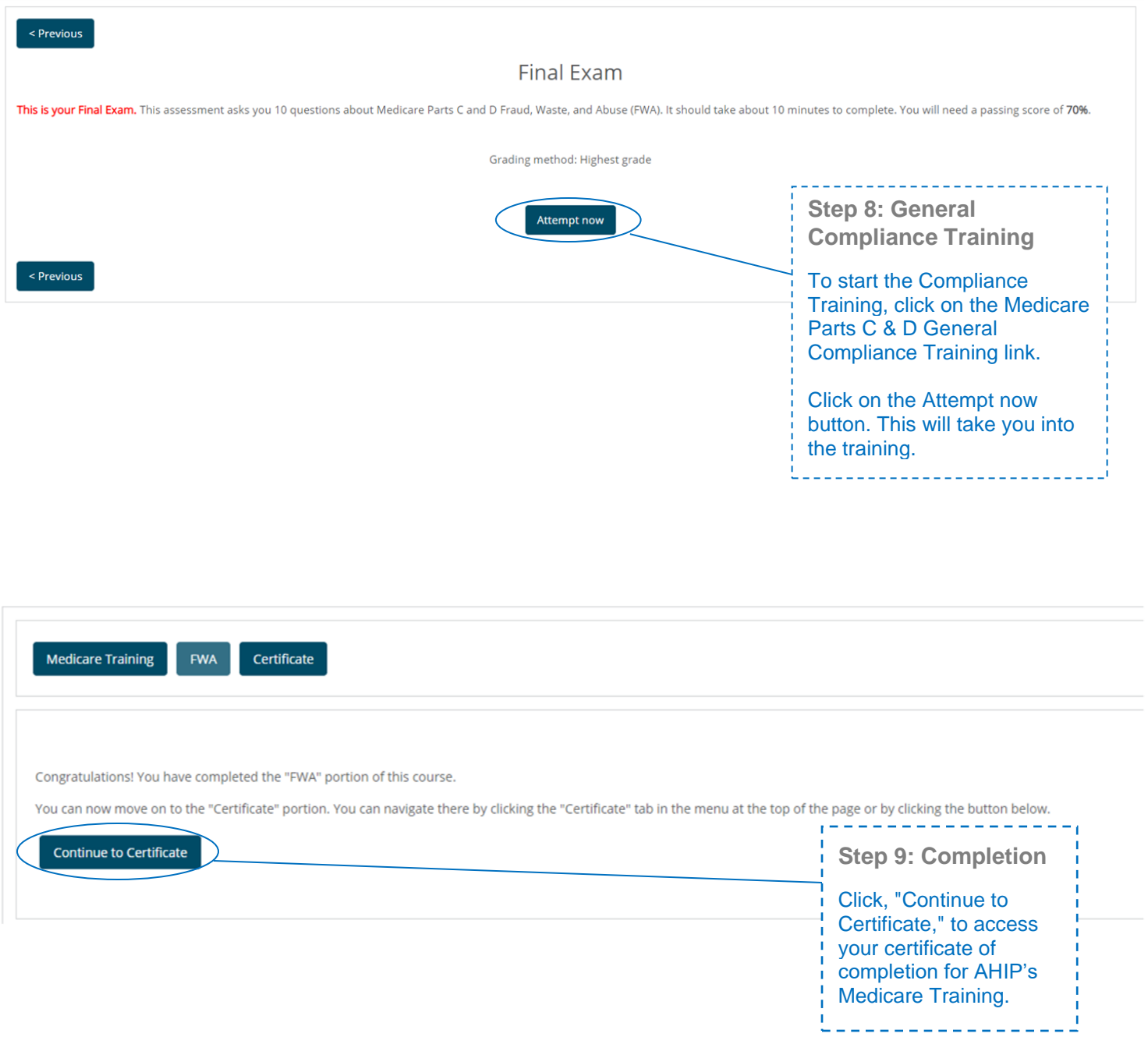

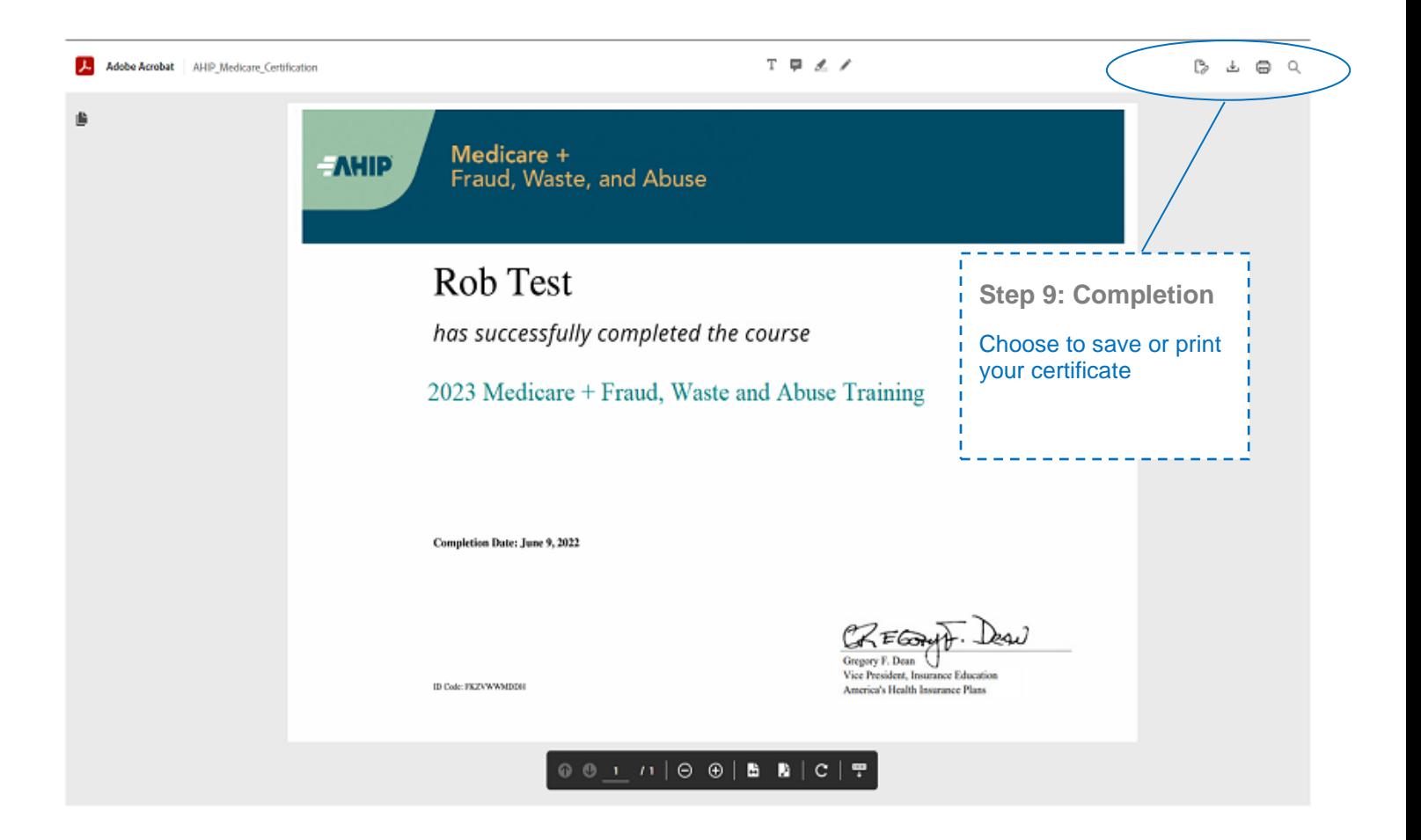

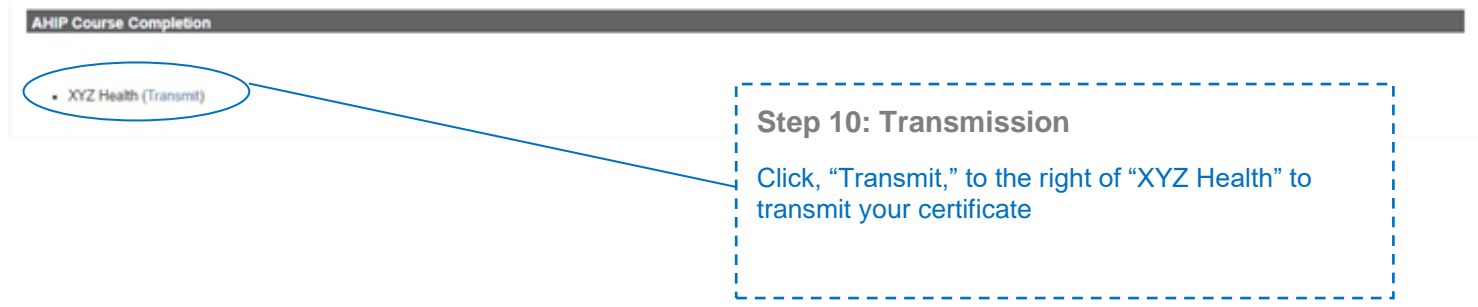

## **Forgotten Password**

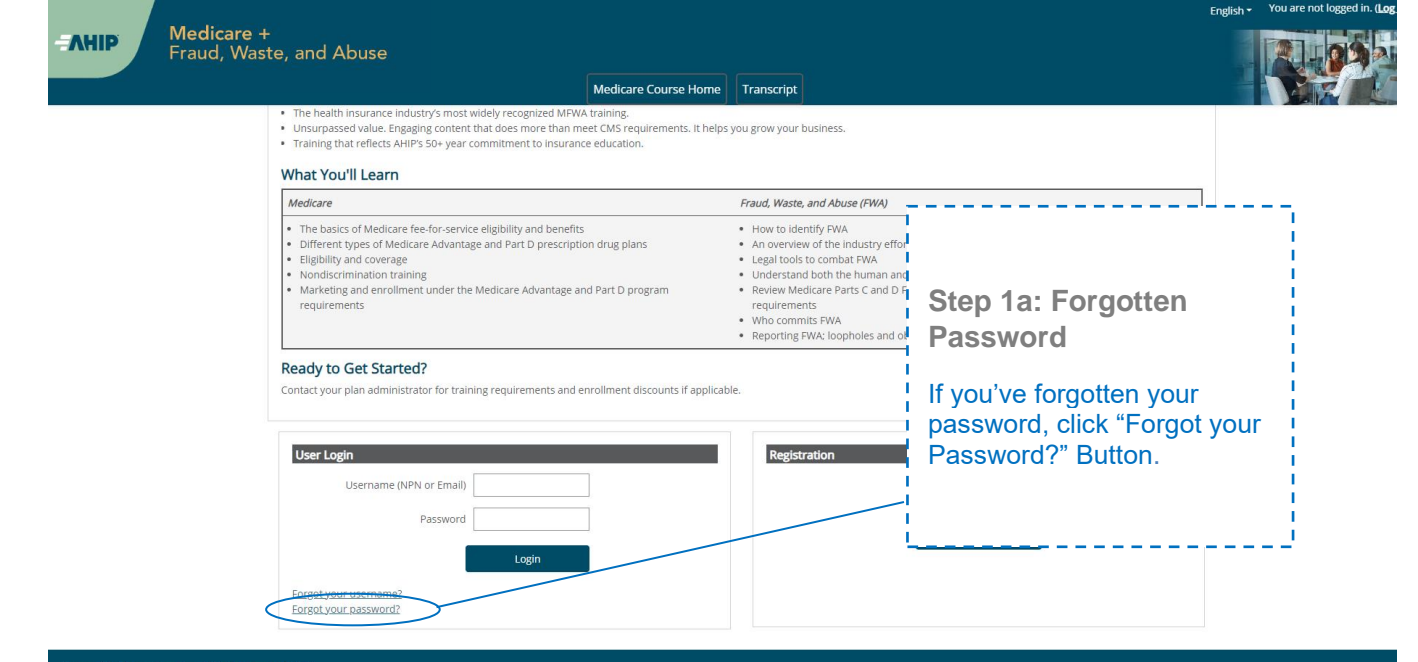

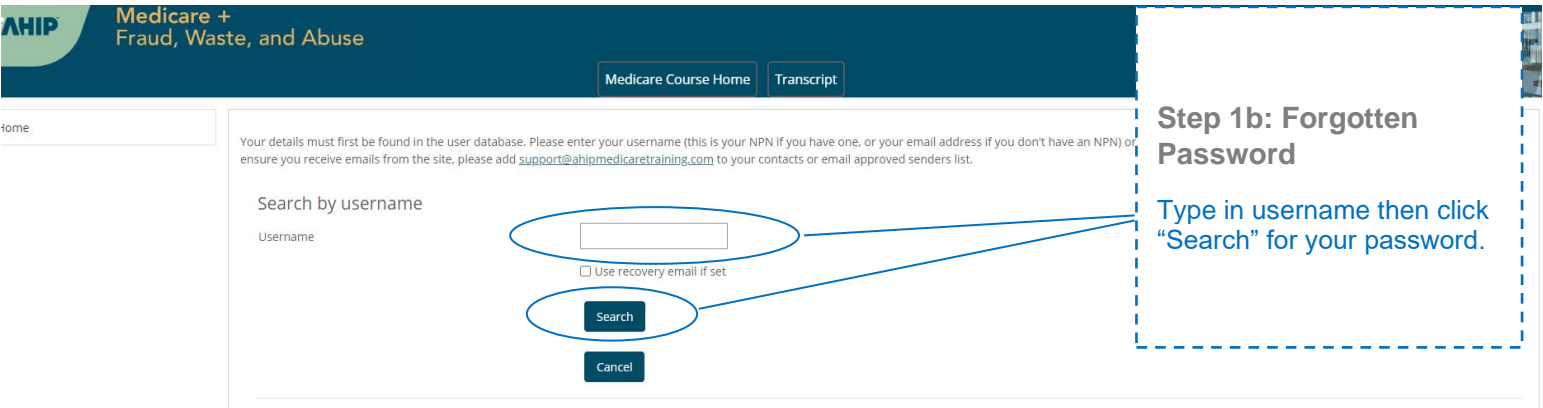